LAN adapter 2352 02

## **GIRA**

Gira Giersiepen GmbH & Co. KG Electrical Installation Systems P.O. Box 1220 42461 Radevormwald Phone +49 (0) 2195 / 602 - 0 Fax +49 (0) 2195 / 602 - 339 www.gira.com info@gira.com

Only load the device up to the specified power limit.

Devices in plug-socket outlet housings must not be switched consecutively.

Only operate device indoors and avoid influence of humidity, dust, sun and heat.

Note on compliance with ErP directive: The device cannot be set to off or standby condition as this is not compliant with its intended use.

#### Proper use

The LAN adapter is for transmission of weather data from the internet to the Gira energy and weather display.

Uses other than those specified in these operating instructions are not in accordance with the intended purpose and lead to exclusion of warranty and liability. This is also the case with modifications and conversions.

#### Functional description

The LAN adapter is the unit of connection between the internet and the Gira energy and weather display.

The LAN adapter queries a weather forecast from the internet portal of a professional provider and transmits this via radio to the energy and weather display. The system time is also transmitted. The LAN adapter can be configured with the help of PC software.

The LAN adapter has two channels that can be assigned to any number of energy and weather displays.

Channel 1 is assigned via channel button 1. The weather forecast for channel 1 is designated in the energy and weather display with "Home". Channel 2 is assigned via channel button 2. The weather forecast for channel 2 can be shown on an additional energy and weather display.

# **GIRA**

06/11

 $1100(11)$ 

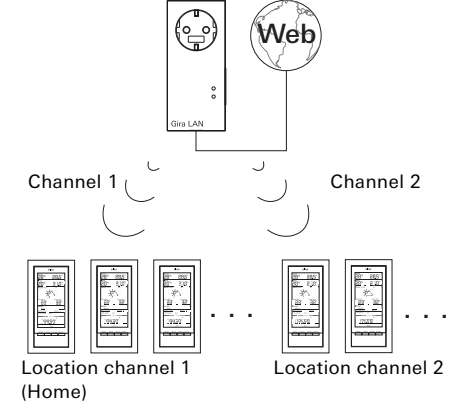

#### Start-up

The LAN adapter is supplied with voltage via the 230 V mains supply.

- 1. Insert the LAN adapter into a socket outlet.
- 2. Connect the LAN adapter to a network with the included network cable.
- The network must have a connection to the internet.
- ✓ Both LEDs light up for approx. 5 seconds

With the plug-socket outlet housing it is also possible to use the socket outlet for any consumers to 16 A.

#### Assigning the LAN adapter

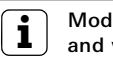

**i** Modifying the setting at the energy and weather display for channel 2.

If channel 2 is to be assigned to the energy and weather display, "LAN 2" must be selected in the configuration menu of the energy and weather display.

- 1. Press and hold the required channel button of the LAN adapter for 3 seconds.
- ✓ The LAN adapter now transmits an assignment signal every five seconds for the next five minutes. The corresponding channel LED lights up for the duration of the assignment procedure.
- 2. Trigger the assignment mode on the energy and weather display within these five minutes (see operating instructions for the energy and weather display).
- ✓ Following successful assignment the energy and weather display then displays the corresponding weather data.
- 3. Pressing the channel button again exits the programming mode of the LAN adapter.

The LAN adapter can be assigned to any number of energy and weather displays.

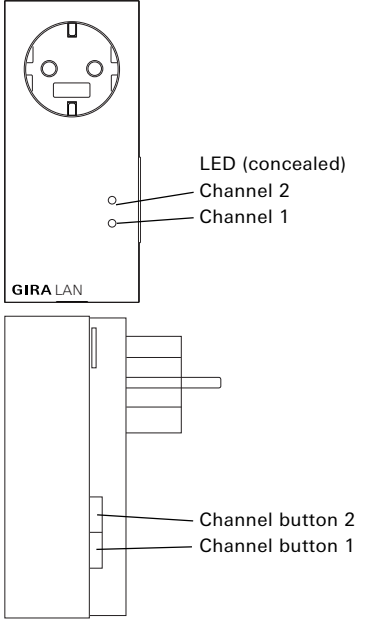

#### Deleting the assignment

Deleting the LAN adapter assignment is only possible at the energy and weather display.

#### Installing the software

System requirements:

- Operating system: Windows XP, Windows Vista, Windows 7
- Network connection
- Internet access
- Installation:
- 1. Insert the included CD.
- ✓ The CD starts automatically.
- 2. Follow the installation instructions.

### Configuration

- 1. Start the software
- 2. With several LAN adapters: Select the LAN adapter to be configured in the first window and click on "Select". If only one LAN adapter is in the network, selection is omitted and the PC automatically locates the available LAN adapter.

#### Menu structure

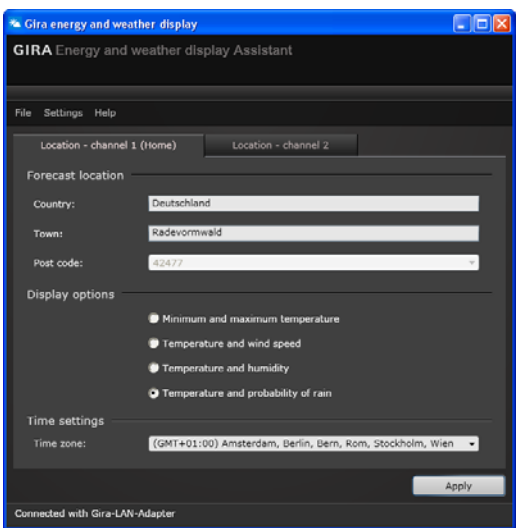

#### File

- Changing the LAN adapter: with several LAN adapters the required LAN adapter can be changed here.
- Exit: the program is exited.

#### Settings

- Network settings: the network is configured here
- Language: language selection for the software interface
- Firmware update: the firmware can be updated here
- Factory reset: the LAN adapter can be reset here

#### Help

- Help: the manual is displayed
- Information: display of program information

#### Location - channel 1 (Home) / channel 2

If weather data from two different locations, e.g. home and holiday home, are to be displayed by the energy and weather display, then the display for your home location should be assigned to channel 1. In this case, "Home" appears in the forecast area of the energy and weather display.

## **i** Modifying the setting at the energy and weather display for channel 2.

If channel 2 is to be assigned to the energy and weather display, "LAN 2" must be selected in the configuration menu.

- 1. Select the corresponding tab: for example: Channel 1 (Home) for the home location, or Channel 2 for the holiday location
- 2. Select the country and location for the weather forecast by manually entering these or by specifying via the drop-down list.
- 3. Select the data to be displayed by the energy and weather display. The following display possibilities are available:
	- Minimum and maximum temperature
- Temperature and probability of rain
- Temperature and wind speed
- Temperature and humidity
- 4. Select the time zone of the location.
- 5. After specifying the settings, click on
- "Accept" to transfer the channel settings to the LAN adapter.

#### Network settings

The network can be configured in the "Network settings" menu.

DHCP is activated or deactivated by clicking the "Use DHCP" box. "DHCP" is active as standard. If the LAN adapter is not assigned an IP address within 10 seconds it uses the following network parameters:

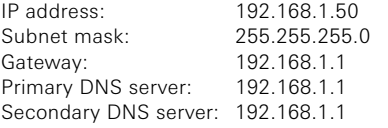

#### Firmware update

The firmware of the LAN adapter can be updated in the "Firmware update" menu.

### $\mathbf{i}$  Do not update via WLAN

No WLAN connection can be used for a firmware update.

#### To update the firmware:

- 1. Select the "Firmware update" entry in the "Settings" menu.
- ✓ The update is then installed. A progress bar displays the progress of the update process.

The LAN adapter is restarted after the update. Here the connection between the PC and LAN adapter is interrupted. A message is displayed on the screen if the restart is completed and the update has been successfully installed.

The restart of the LAN adapter means that synchronisation to assigned energy and weather displays is lost. In this case the energy and weather display searches for the LAN adapter during the next 15 minutes. In order to manually restore synchronisation, the assignment of the LAN adapter to the energy and weather display can be reassigned, as specified in the "Assigning the LAN adapter" section.

If the update could not be installed successfully an error message appears on the screen. In this case check the network settings and repeat the update procedure.

#### Factory reset

In case of malfunctions, the LAN adapter can be reset to the factory settings:

- 1. Pull the LAN adapter out of the socket outlet.
- 2. Press both buttons (Channel 1 and Channel 2) simultaneously and then insert the LAN adapter into the socket outlet again. Press and hold both buttons here for 3 seconds.
- ✓ Both LEDs flash rapidly for 2 seconds and light up for a further 5 seconds.

#### Transmission behaviour and radio interference

The LAN adapter transmits data at periods of 2 - 3 minutes to the energy and weather display. Radio transmission occurs on a non-exclusive transmission path, and interference cannot be excluded for this reason. For further information please consult the energy and weather display operating instructions.

In order to manually restore synchronisation, the assignment of the LAN adapter to the energy and weather display can be deactivated and reassigned, as specified in the "Assigning the LAN adapter" section.

#### Maintenance and cleaning

Before cleaning, disconnect the LAN adapter from the mains. Pull it out of the socket outlet for this.

The product is maintenance-free. Leave repair to a qualified expert. Clean the product with a clean, soft, dry and lint-free cloth. The cloth may be dampened with luke-warm water for removal of heavier soiling. Do not use solvent-based cleaning materials. The plastic housing and inscription may be adversely affected.

#### Technical data

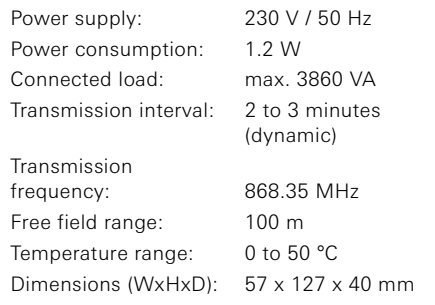

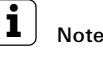

The manufacturer or seller of this LAN adapter accepts no responsibility for incorrect values and any consequences that may ensue.

The manufacturer or seller has no influence on the transmitted weather data and forecasts. The weather data are made available by an external provider.

The manufacturer does not assume warranty for uninterrupted availability and correctness of data.

#### Declaration of Conformity

The LAN adapter may be operated in all EU and EFTA countries.

The declaration of conformity can be downloaded at www.download.gira.de.

#### **Warranty**

We provide a warranty in accordance with the statutory requirements.

Please send the device postage paid with error description via the specialist trade to our central customer service centre.

#### Gira

Giersiepen GmbH & Co. KG Service Center Dahlienstraße 12 42477 Radevormwald